## **Кодирование и обработка графической информации**

**Д.з. П.1.1**

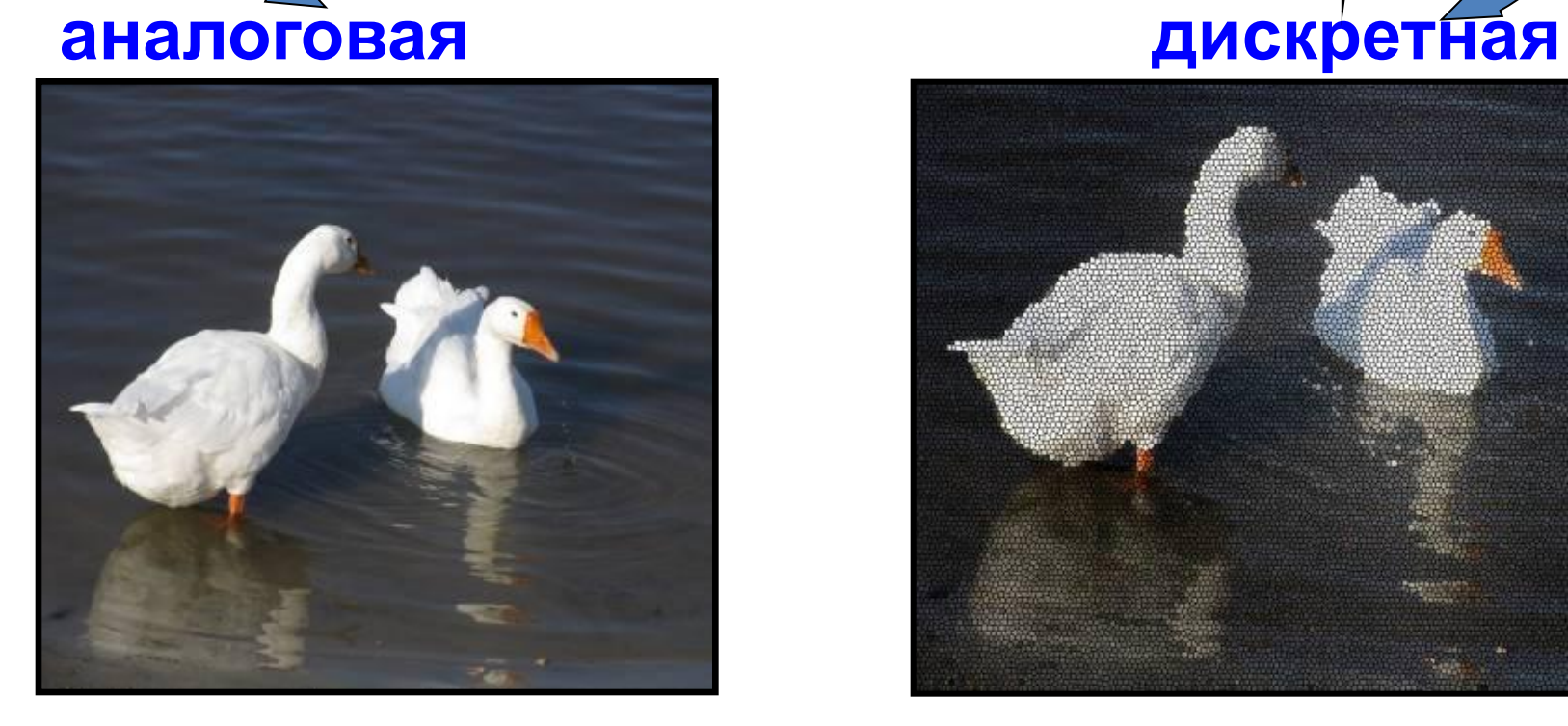

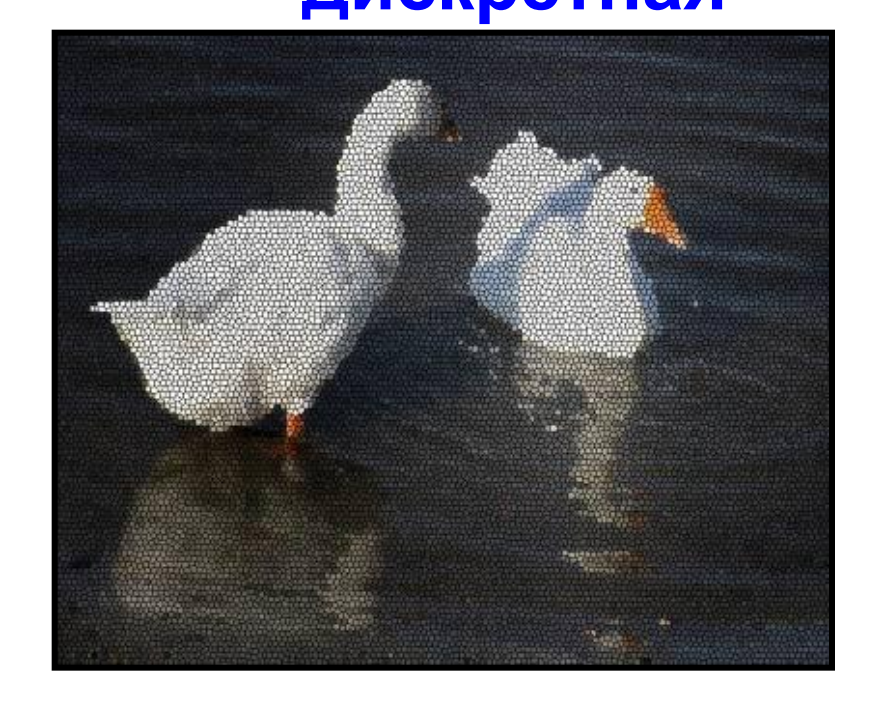

**пространственная дискретизация**

#### **Графическая информация**

#### **Пиксель, разрешающая способность**

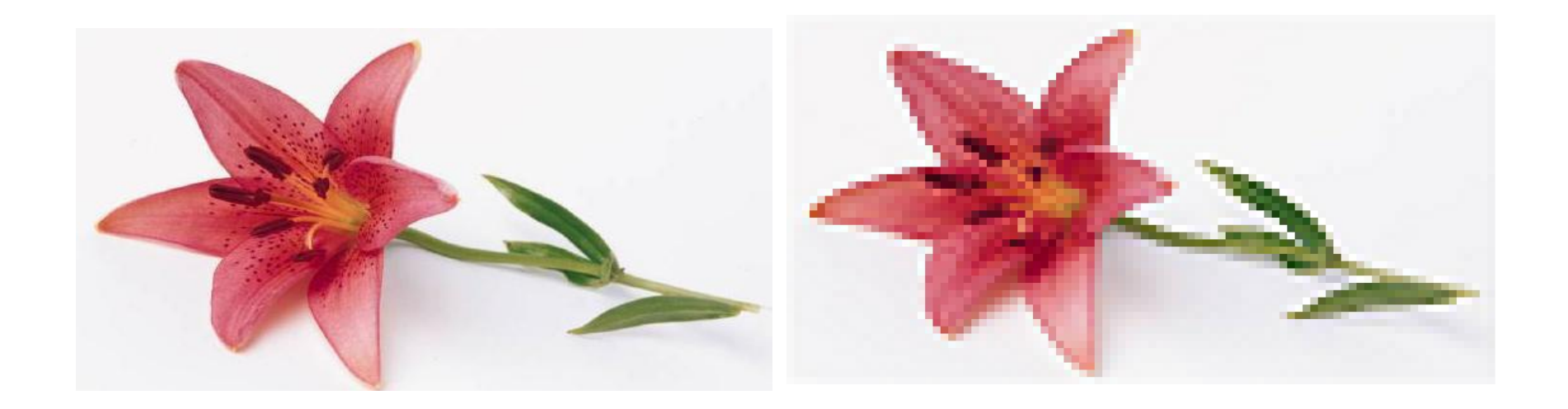

### **Глубина цвета**

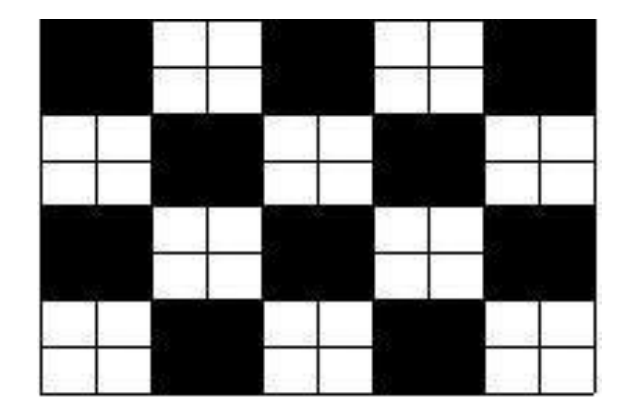

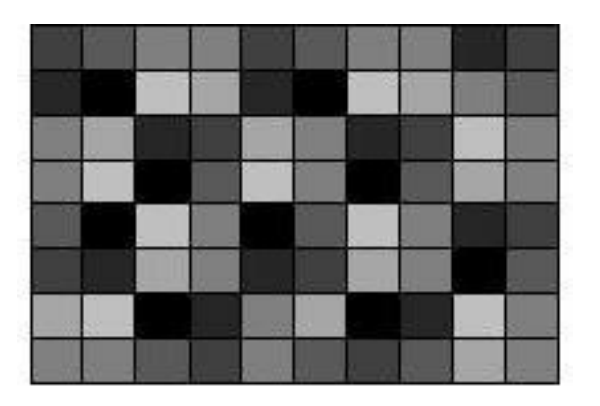

1 бит памяти (принимает значение 1 белая или 0- чёрная)

 $8(256=2^8)$  бит или 1 байт видеопамяти

N=2<sup>I</sup>, где I – глубина цвета.

### **Глубина цвета**

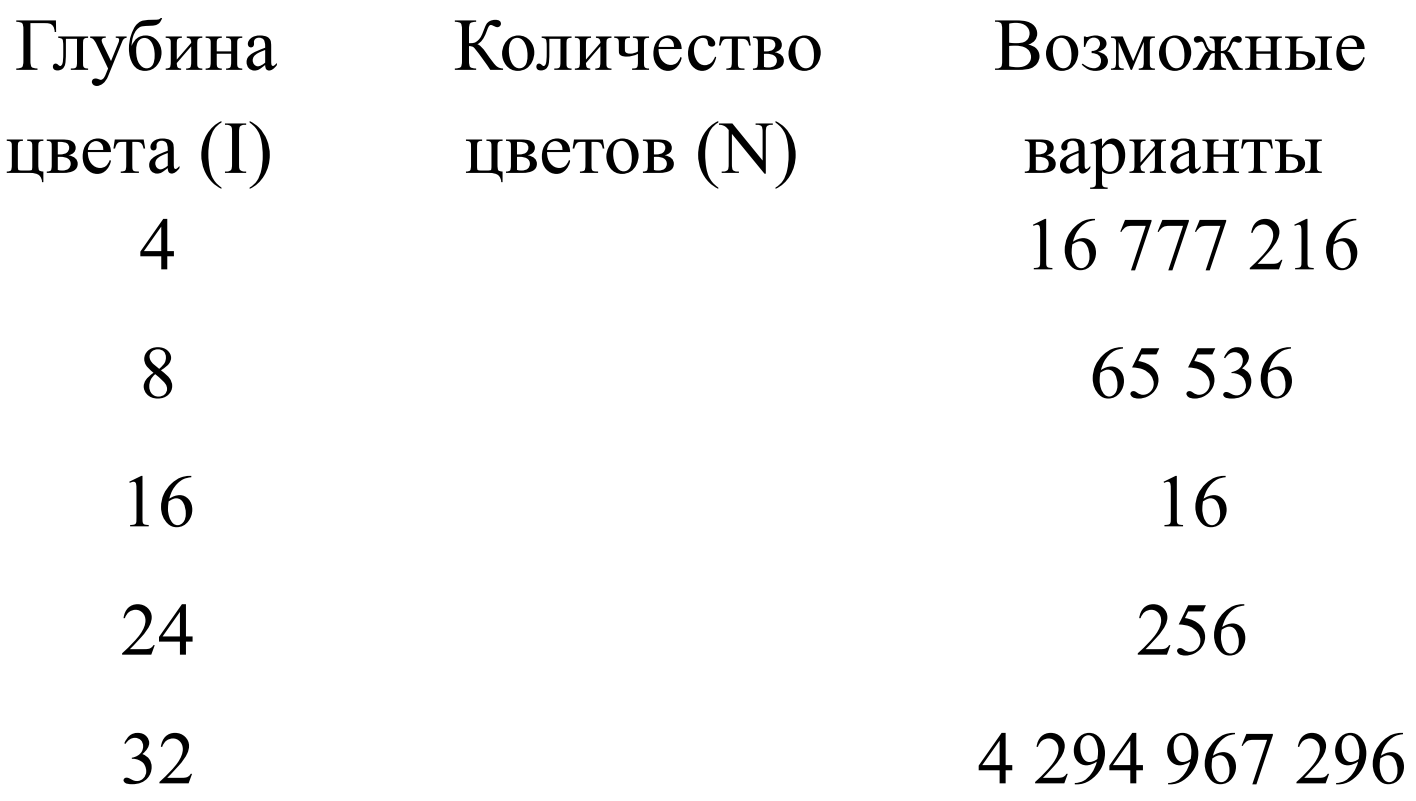

# **Палитры цветов в системах цветопередачи RGB, CMYK, HSB**

### **Палитра цветов в системе цветопередачи RGB**

**С экрана монитора** человек воспринимает цвет как сумму излучения трех базовых цветов (red, green, blue).

Цвет из палитры можно определить с помощью формулы:

#### $H_{\text{B}} = R + G + B$ ,

Где R, G, B принимают значения от 0 до max

Так при глубине цвета в 24 бита на кодирование каждого из базовых цветов выделяется по 8 битов, тогда для каждого из цветов возможны  $N=2^8=256$  уровней интенсивности.

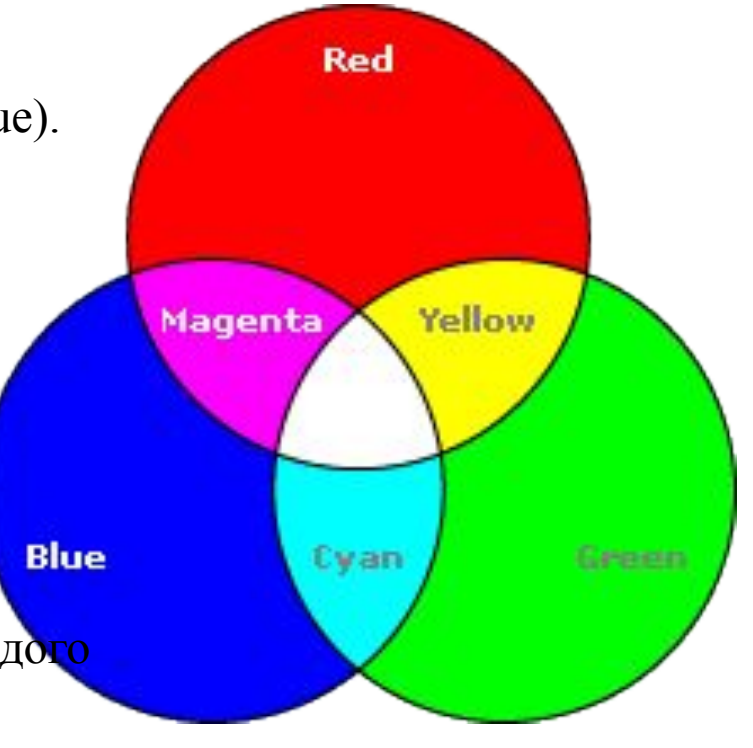

#### **Палитра цветов в системе цветопередачи RGB**

Используя рисунок или программу, заполните пустые клетки.

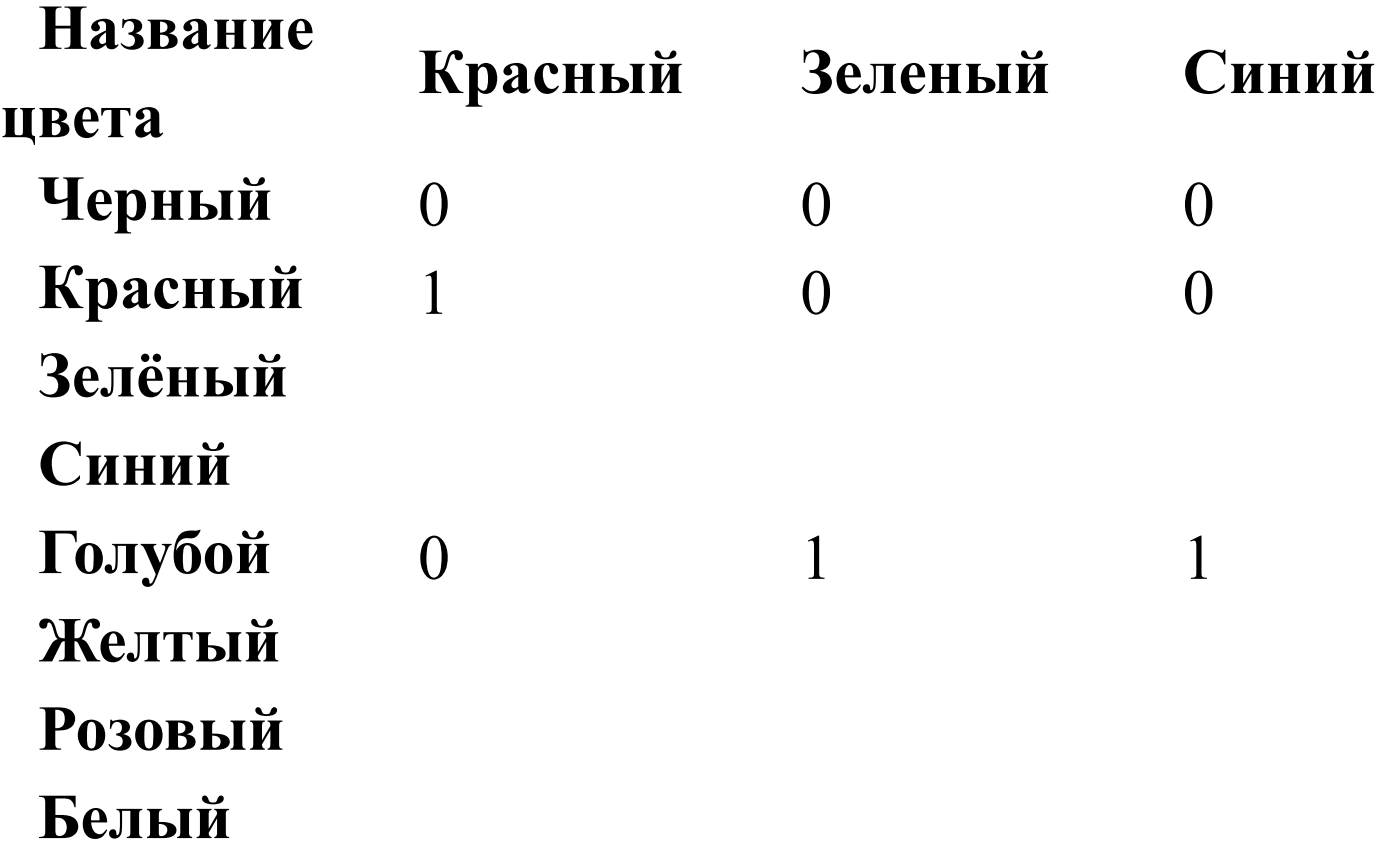

#### **Палитра цветов в системе цветопередачи RGB**

При глубине цвета в 24 бита формирование цветов будет следующим

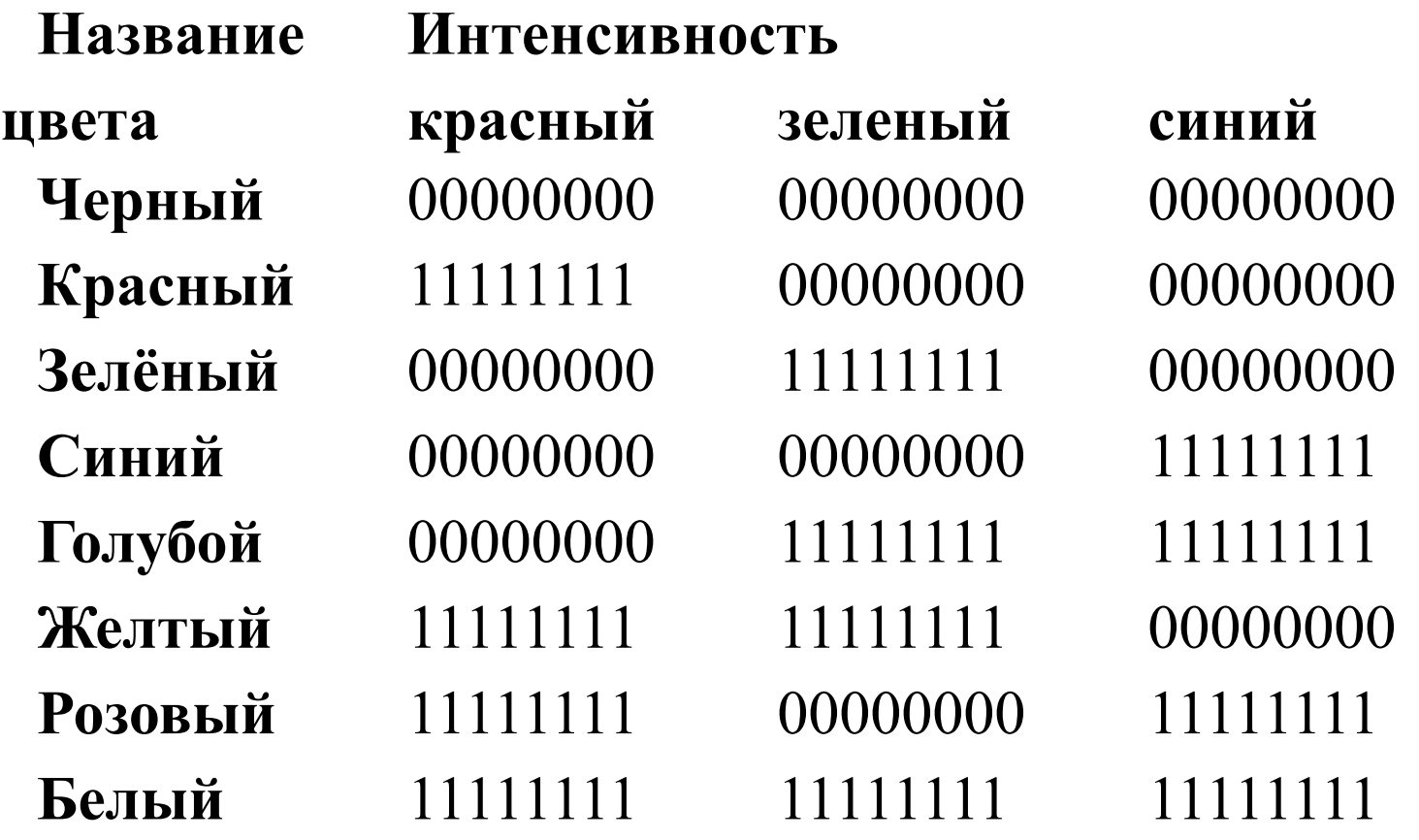

### **Формирование цветов в системе RGB**

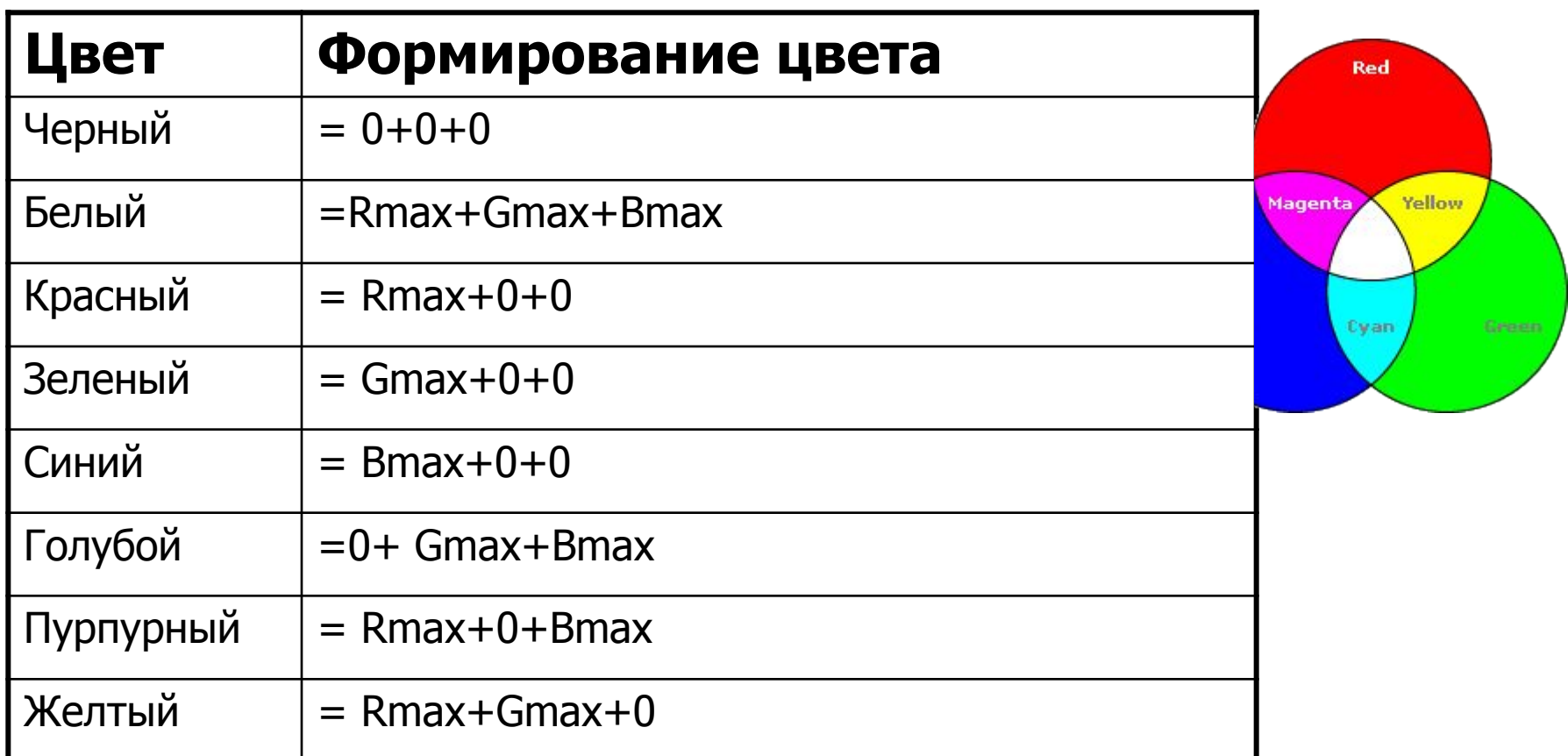

**В системе RGB палитра цветов формируется путем сложения красного, зеленого и синего цветов**

### **Палитра цветов в системе цветопередачи CMYK**

**При печати изображений на принтере** используется палитра цветов CMYK. Основными красками в ней являются **Cyan** – голубая, **Magenta** – пурпурная и **Yellow** - желтая.

Система CMYK в отличие от RGB, основана на восприятии не излучаемого, а отражаемого света.

Так, нанесенная на бумагу голубая краска поглощает красный цвет и отражает зеленый и синий цвета.

Цвета палитры CMYK можно определить с помощью Magenta формулы:

#### $H_{\text{B}} = C + M + Y$ ,

Где С, М и Y принимают значения от 0% до 100%

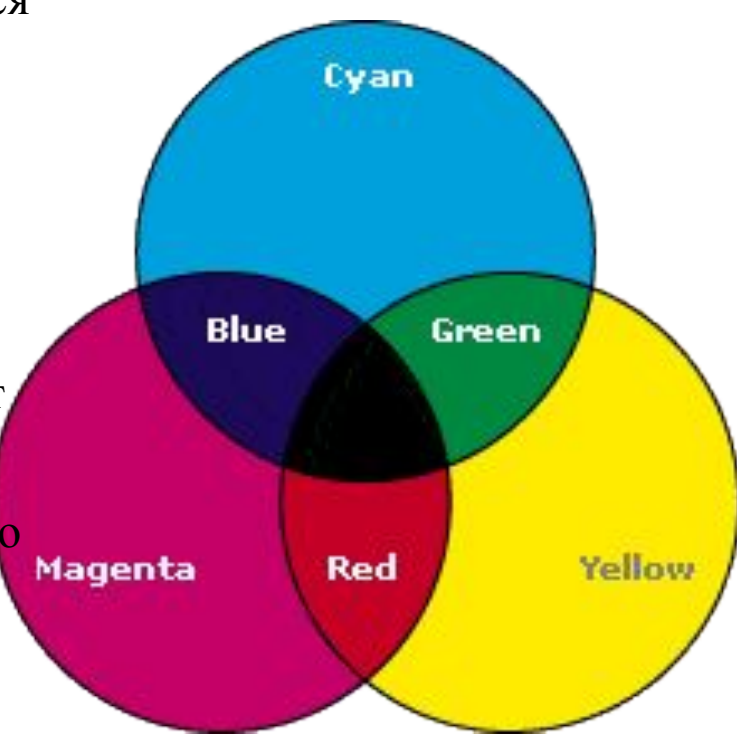

#### Формирование цветов в системе CMYK

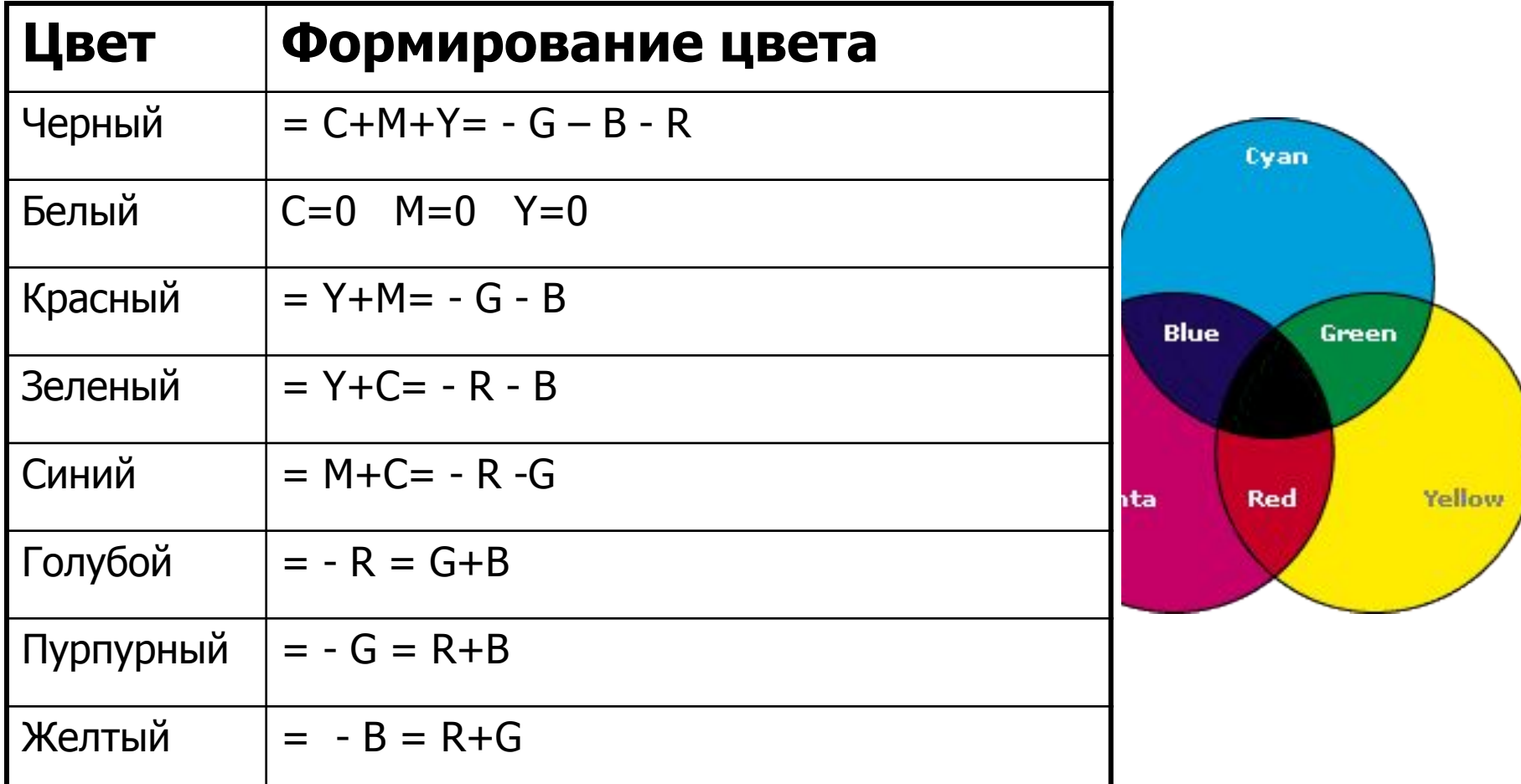

#### **В системе цветопередачи CMYK палитра цветов формируется путем наложения голубой, пурпурной, желтой и черной красок.**

#### **Палитра цветов в системе цветопередачи HSB**

Система цветопередачи HSB использует в качестве базовых параметров **Оттенок цвета, Насыщенность, Яркость**

**В системе цветопередачи HSB палитра цветов формируется путем установки значений оттенка цвета, насыщенности и яркости.**

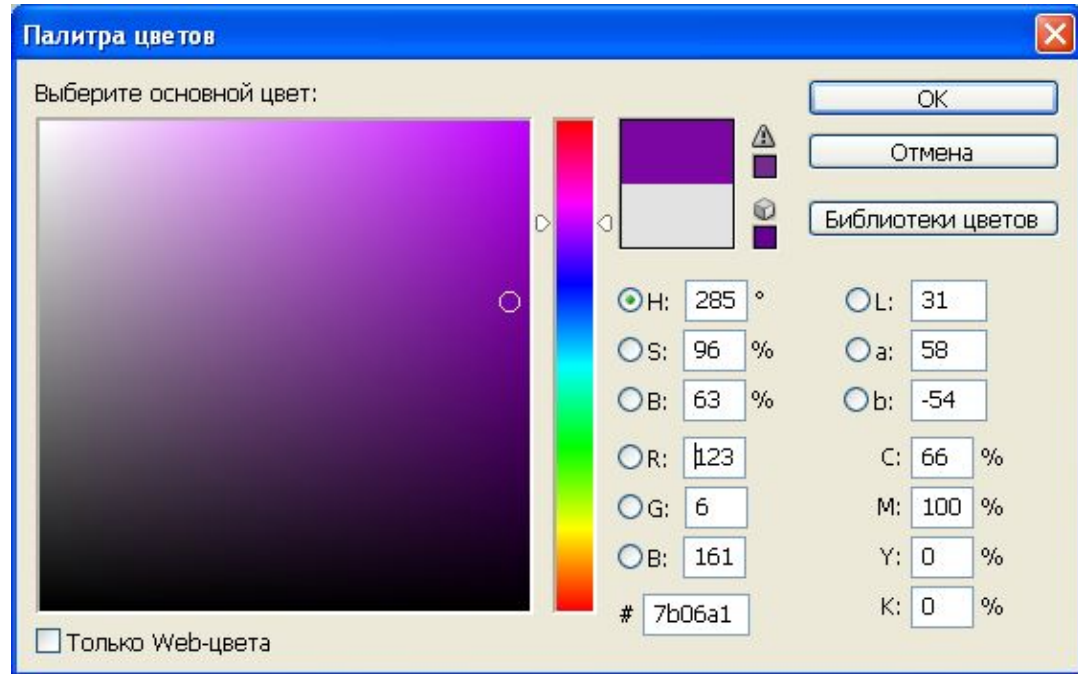

## **Расчет объема видеопамяти**

Информационный объем требуемой видеопамяти можно рассчитать по формуле:

 $\mathbf{I}_{\text{max-tru}} = \mathbf{I} * \mathbf{X} * \mathbf{Y}$ 

где I<sub>памяти</sub> – информационный объем видеопамяти в битах;

X \* Y – количество точек изображения (по горизонтали и по вертикали);

I – глубина цвета в битах на точку.

ПРИМЕР. Необходимый объем видеопамяти для графического режима с пространственным разрешением 800 х 600 точек и глубиной цвета 24 бита равен:

I памяти = 24 \* 600 \* 800 = 11 520 000 бит =

 $= 1440 000 6a$ йт  $= 1406, 25 K6a$ йт  $= 1, 37 M6a$ йт

## **Лабораторная работа**

1. На Рабочем столе компьютера в папке ГРАФИКА откройте с помощью растрового графического редактора Paint файл РИСУНОК.

2. Командой ФАЙЛ-СОХРАНИТЬ КАК… сохраните изображение в папке ГРАФИКА под именем МОНО в файле типа «Монохромный рисунок». Закройте файл.

3. На Рабочем столе компьютера в папке ГРАФИКА откройте с помощью растрового графического редактора Paint файл РИСУНОК.

4. Командой ФАЙЛ-СОХРАНИТЬ КАК… сохраните изображение в папке ГРАФИКА под именем 16 в файле типа «16-цветный рисунок». Закройте файл.

5. На Рабочем столе компьютера в папке ГРАФИКА откройте с помощью растрового графического редактора Paint файл РИСУНОК.

6. Командой ФАЙЛ-СОХРАНИТЬ КАК… сохраните изображение в папке ГРАФИКА под именем 256 в файле типа «256-цветный рисунок». Закройте файл.

7. На Рабочем столе компьютера в папке ГРАФИКА откройте с помощью растрового графического редактора Paint файл РИСУНОК.

8. Командой ФАЙЛ-СОХРАНИТЬ КАК… сохраните изображение в папке ГРАФИКА под именем 24 в файле типа «24-разрядный рисунок». Закройте файл.

9. Заполните таблицу (для просмотра размера изображения и объёма занимаемой памяти выберите в контекстном меню файла пункт «Свойства» или подведите к его иконке указатель мыши):

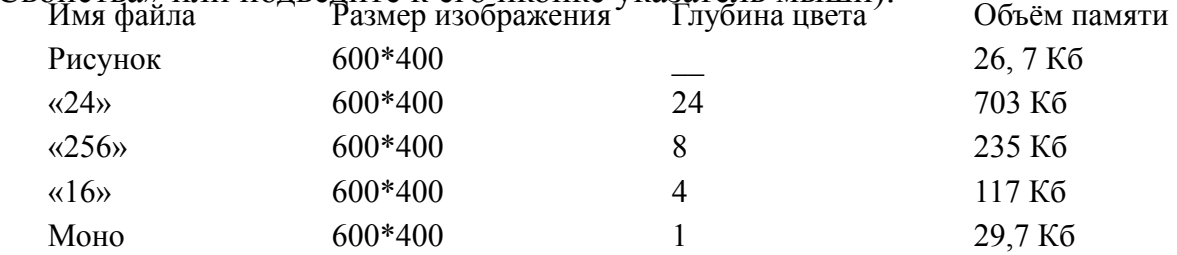

10. Сделайте вывод. Качество растрового графического изображения зависит от глубины цвета.